# Početak rada

Za više informacija o HP proizvodima i uslugama posjetite HP-ovo web-mjesto na adresi http://www.hp.com.

© Copyright 2010 Hewlett-Packard Development Company, L.P.

Windows i Windows Vista registrirani su zaštitni znaci tvrtke Microsoft Corporation.

Podaci koji su ovdje sadržani podliježu promjenama bez prethodne najave. Jedina jamstva za HP proizvode i usluge iznesena su u izričitim jamstvenim izjavama koje prate takve proizvode i usluge. Ništa što se ovdje nalazi ne smije se smatrati dodatnim jamstvom. HP ne snosi odgovornost za tehničke ili uredničke pogreške ili propuste u ovom tekstu.

Broj dijela: 598076-BC1

## Korisnički priručnici

HP predano radi na smanjenju štetnog utjecaja svojih proizvoda na okoliš. U sklopu toga, korisničke priručnike i centre za učenje isporučujemo na tvrdom disku vašeg računala pod Pomoć i Podrška. Dodatna podrška i ažuriranja za korisničke priručnike dostupni su na Webu.

#### Windows korisnici

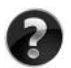

Tražite još korisničkih priručnika? Oni se nalaze na vašem računalu. Kliknite: **Start > Pomoć i podrška > Korisnički priručnici**

#### Linux korisnici

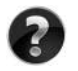

Tražite još korisničkih priručnika? Možete ih pronaći na disku *User Guides* (Korisnički priručnici) isporučenom s vašim računalom.

## Usluge za pretplatnike za poslovno prijenosno računalo

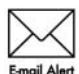

Redovito ažurirajte proizvod najnovijim upravljačkim programima, zakrpama i obavijestima. Prijavite se sada na www.hp.com/go/alerts za primanje obavijesti upozorenja putem e-pošte.

## Licencni ugovor za krajnjeg korisnika (EULA)

INSTALIRANJEM, KOPIRANJEM, PREUZIMANJEM ILI BILO KOJOM DRUGOM VRSTOM KORIŠTENJA BILO KOJEG SOFTVERSKOG PROGRAMA KOJI JE UNAPRIJED INSTALIRAN NA VAŠE RAČUNALO, SUGLASNI STE DA OBVEZNI PREMA ODREDBAMA HP LICENCNOG UGOVORA ZA KRAJNJEG KORISNIKA. AKO NE PRIHVAĆATE TE LICENCNE ODREDBE, JEDINO ŠTO MOŽETE UČINITI JE VRATITI CIJELI NEKORIŠTENI PROIZVOD (HARDVER I SOFTVER) U ROKU 14 DANA KAKO BISTE MOGLI ZATRAŽITI POVRAT NOVCA SUKLADNO PRAVILNIKU ZA POVRAT NOVCA NA MJESTU KUPNJE. Za sve dodatne informacije ili za slanje zahtjeva za povrat ukupne svote nova za osobno računalo, kontaktirajte lokalno prodajno mjesto (prodavača).

## Kontaktiranje podrške za korisnike

Ako informacije iz Korisničkog priručnika ili Centra za učenje ne daju odgovor na vaša pitanja, možete se obratiti HP podršci za korisnike na:

www.hp.com/go/contactHP

Ovdje možete:

■ Razgovarati na mreži s HP tehničarom.

✎ Ako razgovor s tehničkom podrškom nije dostupan na određenom jeziku, dostupan je na engleskom.

- Poslati poruku e-pošte HP podršci za korisnike.
- Pronaći telefonske brojeve za HP podršku za korisnike iz cijelog svijeta.
- Locirati HP servisni centar.

# Informacije o naljepnici sa serijskim brojem

Naljepnica sa serijskim brojem, smještena na dnu računala, pruža važne informacije koje bi vam mogle zatrebati u slučaju obraćanja tehničkoj podršci.

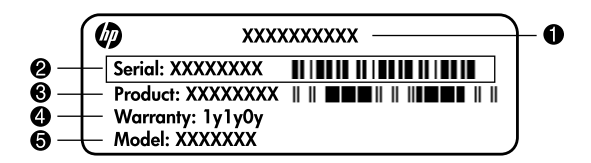

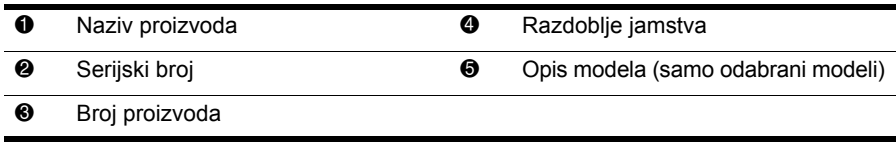

## Informacije o jamstvu

HP-ovo ograničeno jamstvo za svoj proizvod naći ćete u izborniku Start na računalu i/ili na priloženom CD-u/DVD-u. Neke države/regije isporučuju ispis HP-ovog ograničenog jamstva u kutiji. U državama/regijama u kojima pakiranju nije priloženo jamstvo u tiskanom obliku, tiskani primjerak možete zatražiti na web-stranici www.hp.com/go/orderdocuments ili slanjem zahtjeva na:

Sjeverna Amerika:

Hewlett Packard, MS POD, 11311 Chinden Blvd, Boise, ID 83714, USA Europa, Bliski istok, Afrika:

Hewlett-Packard, POD, Via G. Di Vittorio, 9, 20063, Cernusco s/Naviglio (MI), Italy Pacifieka Azija:

Hewlett-Packard, POD, P.O. Box 200, Alexandra Post Office, Singapore 911507 Navedite broj proizvoda, razdoblje jamstva (nalazi se na naljepnici sa serijskim brojem), ime i adresu.

# Osnovno postavljanje

# 1 Raspakirajte kutiju

✎Boja računala, značajke i mogućnosti mogu se razlikovati ovisno o modelu računala. Slike u ovom vodiču mogu se malo razlikovati od vašeg računala.

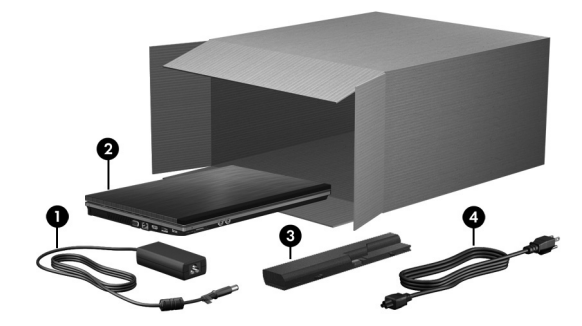

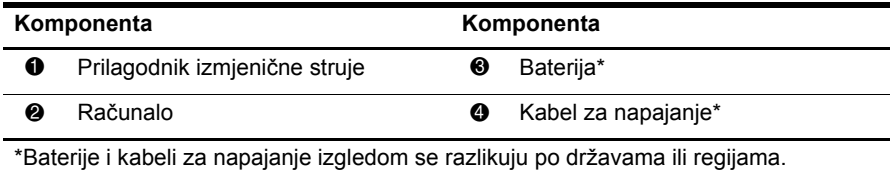

# 2 Umetanje baterije

UPOZORENJE! Kako biste umanjili moguće sigurnosne probleme, koristite samo ispravljač ili bateriju koja je isporučena s računalom, zamjenski ispravljač ili bateriju tvrtke HP.

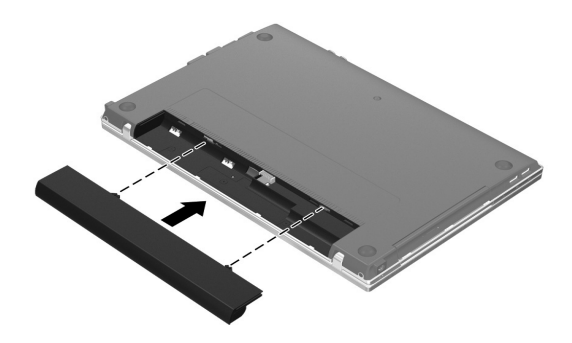

# 3 Spajanje računala na vanjsko napajanje

UPOZORENJE! Da biste smanjili opasnost od električnog udara ili oštećenja opreme, razmotrite ove postupke:

- Kabel za napajanje uključite u utičnicu izmjenične struje koja je uvijek jednostavno pristupačna.
- Napajanje računala isključite iskapčanjem kabela za napajanje iz utičnice izmjenične struje (a ne isključivanjem kabela za napajanje iz računala).
- Ako na kabelu za napajanje imate tropolni utikač, kabel priključite u uzemljenu tropolnu utičnicu. Nemojte onemogućiti kontakt uzemljenja, primjerice priključivanjem dvopolnog prilagodnika. Kontakt uzemljenja važna je sigurnosna značajka.

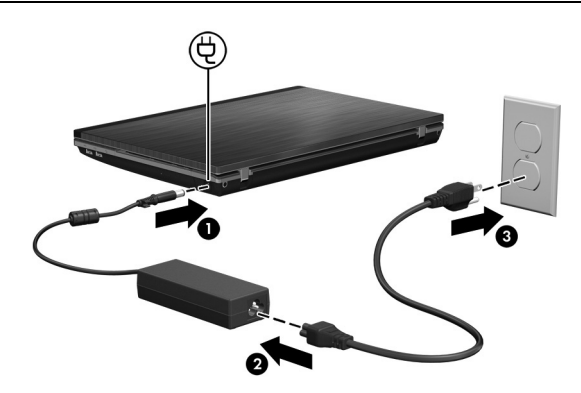

Računalo neka ostane priključeno na vanjsko napajanje sve dok se žaruljica prilagodnika ne isključi.

✎Djelomično napunjena nova baterija može pogoniti računalo nakon što je postavljanje softvera dovršeno, ali prikaz napunjenosti baterije neće biti točan dok novu bateriju u potpunosti ne napunite. Žaruljica prilagodnika ostaje uključena tijekom napajanja baterije (nalazi se s desne strane računala).

# 4 Otvaranje računala

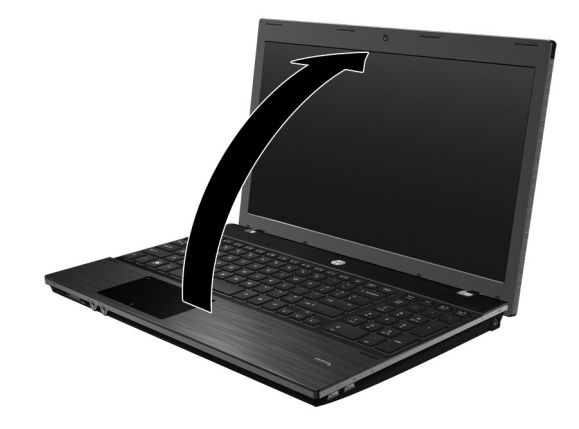

# 5 Uključivanje računala

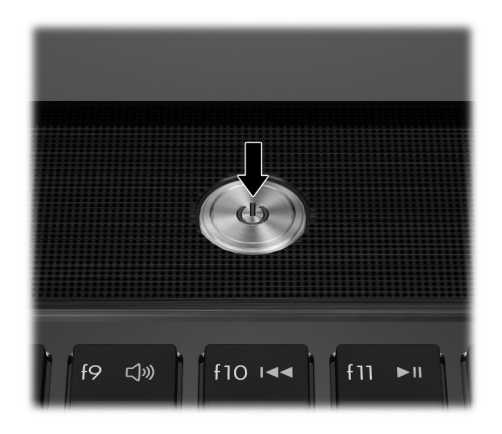

✎Ako se računalo neće pokrenuti, provjerite je li priključak kabela za napajanje i ispravljača izmjenične struje dobro pričvršćen.

# 6 Postavljanje softvera

Nakon uključivanja računala pokreće se postupak postavljanja softvera. Upute na zaslonu vode vas kroz korake postavljanja i registriranja računala. Nakon što odgovorite na upit programa za instalaciju, potrebno je dovršiti cjelokupni postupak instalacije bez prekida.

✎Paljivo odaberite svoj jezik. Na nekim se modelima jezici koje ne odaberete brišu iz sustava te ih nije moguće vratiti tijekom postavljanja softvera.

# Što je sljedeće?

## Pronalaženje elektroničkih priručnika

Za detaljne informacije o računalu, poput upravljanja napajanjem, pogonima, memoriji, sigurnosti i ostalim značajkama kliknite **Start**, zatim **Pomoć i podrška**, a potom **Korisnički priručnici**. Da biste pristupili korisničkim priručnicima u Pomoći i podršci nije potrebna internetska veza.

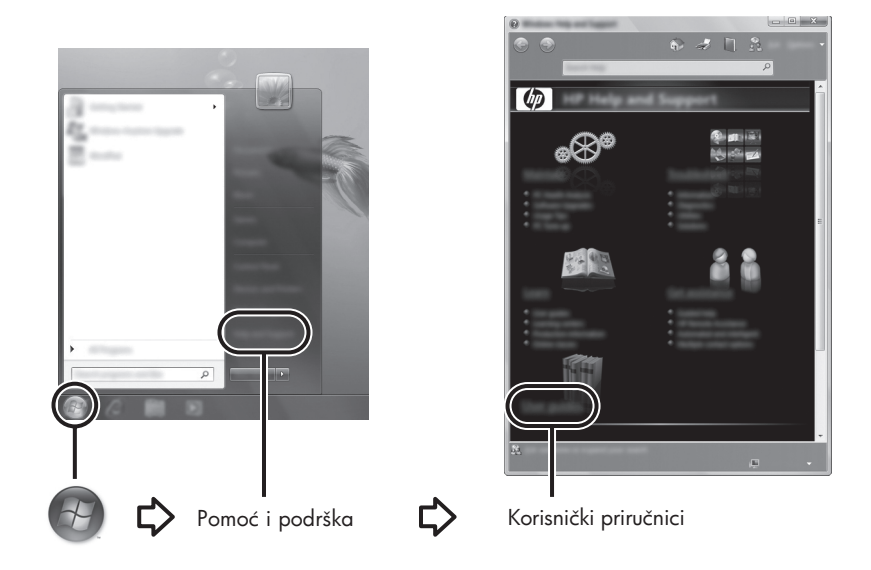

✎Disk *User Guides* (Korisnički priručnici) može biti isporučen s računalom.

# Više informacija

U Pomoći i podršci možete pronaći informacije o tehničkoj podršci te o operacijskom sustavu, upravljačkim programima i alatima za rješavanje problema. Odjeljku Pomoć i podrška možete pristupiti ako kliknete **Start**, a zatim **Pomoć i podrška**. Da biste pristupili podršci koja je vezana uz određenu zemlju ili regiju, idite na http://www.hp.com/support, odaberite svoju zemlju ili regiju, a zatim slijedite upute na zaslonu.

ÅUPOZORENJE! Da biste smanjili rizik od ozbiljnih ozljeda, pročitajte *Priručnik za sigurnost i udobnost*. U njemu je opisano pravilno postavljanje radne stanice i pravilno držanje tijela te zdravstvene i radne navike korisnika računala. *Priručnik za sigurnost i udobnost* također pruža važne informacije o električnoj i mehaničkoj sigurnosti. Kako biste pristupili ovom dokumentu, kliknite Start, Pomoć i podrška, a zatim kliknite Korisnički priručnici ili pogledajte disk *User Guides* (Korisnički priručnici) koji se isporučuje s nekim modelima. *Priručnik za sigurnost i udobnost* dostupan je i na web-mjestu http://www.hp.com/ergo.

Više informacija o sigurnosti i propisima te o odlaganju baterija potraite u odjeljku *Obavijesti o propisima, sigurnosti i zaštiti okoliša.* Da biste pristupili obavijestima, kliknite **Start**, zatim **Pomoć i podrška**, a potom **User Guides (Korisnički priručnici)** ili pogledajte sadržaj diska *User Guides* (Korisnički priručnici) priložen uz neke modele.

# Izrada sigurnosnih kopija i oporavak

Kako biste zaštitili svoje podatke, upotrijebite funkciju sustava Windows® Sigurnosne kopije i vraćanje kako biste stvorili sigurnosne kopije pojedinih datoteka i mapa, cijelog tvrdog diska (samo odabrani modeli), kako biste stvorili diskove za oporavak sustava (samo odabrani modeli) ili točke vraćanja sustava. U slučaju kvara sustava možete uporabiti datoteke sigurnosnih kopija kako biste obnovili sadržaj računala.

Windows nudi sljedeće napredne mogućnosti izrade sigurnosne kopije i obnavljanja:

- izrada diska za popravak sustava (samo odabrani modeli)
- izrada sigurnosnih kopija pojedinačnih datoteka i mapa
- izrada slike sustava (samo odabrani modeli)
- zakazivanje automatske izrade sigurnosnih kopija (samo odabrani modeli)
- stvaranje točaka obnavljanja sustava
- oporavak pojedinačnih datoteka
- obnavljanje računala u prijašnje stanje
- oporavak podataka putem alata za oporavak

✎Upute o tim postupcima možete pronaći u Pomoći i podršci.

✎Dodatne informacije pronađite u odjeljku mrežnog korisničkog priručnika "Sigurnosna kopija i oporavak".

#### Stvaranje sigurnosnih kopija

Oporavak nakon kvara sustava potpun je koliko i vaša najnovija sigurnosna kopija. Diskove za popravak sustava (samo odabrani modeli) trebali biste izraditi neposredno nakon postavljanja softvera. Tijekom dodavanja novog softvera i podatkovnih datoteka nastavite s redovitom izradom sigurnosnih kopija sustava kako biste sigurnosnu kopiju odravali relativno aurnom. Za izradu sigurnosne kopije koristite program za sigurnosne kopije i obnavljanje. Kliknite **Start**, zatim **Svi programi**, potom **Odravanje** pa **Sigurnosne kopije i obnavljanje**. Slijedite upute na zaslonu za postavljanje izrade sigurnosnih kopija, izradite sliku sustava (samo odabrani modeli) ili izradite disk za popravak sustava (samo odabrani modeli).

#### Oporavak

U slučaju kvara sustava upotrijebite **f11** alat za oporavak kako biste obnovili izvornu sliku tvrdog diska.

✎Prikaz uključuje operacijski sustav Windows i softverske programe instalirane u tvornici.

- ÄOPREZ: tipka **f11** briše cijeli sadraj tvrdog diska i nanovo ga formatira. Sve izrađene datoteke i instalirani softver trajno se uklanjaju s računala. Alat za oporavak **f11** ponovo instalira operacijski sustav te HP-ove programe i upravljačke programe instalirane u tvornici. Softver, upravljačke programe i ažuriranja koji nisu instalirani u tvornici potrebno je ponovno instalirati. Osobne datoteke moraju se obnoviti iz sigurnosne kopije.
- 1. Ako je moguće, izradite sigurnosnu kopiju svih osobnih datoteka.
- 2. Ako je moguće, provjerite postoji li u računalu HP-ova particija za oporavak. Da biste pronašli particiju, kliknite **Start**, zatim desnom tipkom kliknete **Računalo**, **Upravljaj**, a zatim **Upravljanje diskom**.
	- ✎Ako se particija HP Recovery ne nalazi na popisu, morat ćete vratiti operacijski sustav i programe pomoću DVD-a *Windows Vista Operating System* (Operacijski sustav Windows 7) i diska *Driver Recovery* (Oporavak upravljačkih programa). Za kupnju tih diskova obratite se HP-ovoj tehničkoj podršci. Pogledajte odjeljak "Kontaktiranje tehničke podrške" u stražnjem djelu ovog priručnika.
- 3. Ako je HP-ova particija za oporavak navedena, ponovno pokrenite računalo, a zatim pritisnite tipku **esc** kad se na dnu zaslona prikae poruka "Press ESC key for Startup Menu" (Pritisnite tipku ESC za pristup izborniku pokretanja).
- 4. Pritisnite **f11** dok se na zaslonu prikazuje poruka "Press <F11> for recovery" (Pritisnite F11 za oporavak).
- 5. Slijedite upute na zaslonu.

✎Windows prua dodatne alate za oporavak putem operacijskog sustava. Dodatne informacije potražite u Pomoći i podršci.

✎Ako ne možete podići (pokrenuti) sustav svog računala, morate kupiti DVD s operativnim sustavom *Windows 7* da biste ponovo digli sustav računala i popravili operativni sustav. Za dodatne informacije obratite se HP-ovoj tehničkoj podršci. Pogledajte odjeljak "Kontaktiranje tehničke podrške" u stražnjem djelu ovog priručnika.

## Isključivanje računala

Kako biste isključili računalo:

- 1. Spremite svoj rad i zatvorite sve programe.
- 2. Kliknite **Start**, a zatim kliknite **Isključi**.

# Informacije o proizvodu i rješavanju problema

### Ulazno napajanje

Informacije o napajanju u ovom odjeljku mogu biti korisne ako namjeravate s računalom putovati u inozemstvo.

Računalo radi na istosmjernom napajanju koje se dobiva iz izmjeničnog ili istosmjernog izvora napajanja. Iako računalo može biti napajano iz samostalnog istosmjernog izvora napajanja, najbolje je upotrijebiti priloženi prilagodnik izmjenične struje ili istosmjerni izvor napajanja odobren od strane HP-a za uporabu s ovim računalom.

Računalo može raditi s istosmjernim napajanjem uz sljedeće specifikacije.

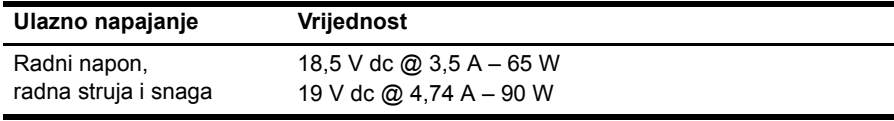

✎Ovaj je proizvod osmišljen za IT sustave napajanja u Norveškoj s međufaznim naponom nižim od 240 V.

✎Radni napon i struja računala mogu se pronaći na naljepnici s pravilima sustava na dnu računala.

## Radno okruženje

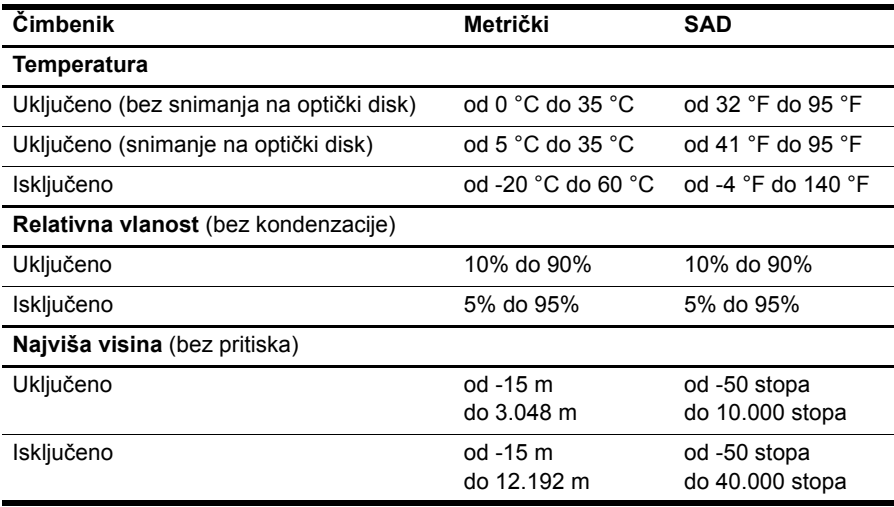

### Putovanje s računalom

Za najbolje rezultate slijedite ove savjete za putovanje i transport:

- Pripremite računalo za putovanje ili transport:
	- 1. Izradite sigurnosnu kopiju svojih podataka.
	- 2. Uklonite sve diskove i sve vanjske medijske kartice, kao što su digitalna kartica i ExpressCard.

 $\bigwedge$  Da biste smanjili rizik od oštećivanja računala, pogona ili od qubitka podataka. prije transportiranja, pohranjivanja ili putovanja s pogonom najprije uklonite medij iz pogona, a zatim pogon iz ležišta pogona.

- 3. Isključite, a zatim odspojite sve vanjske uređaje.
- 4. Isključite računalo.
- Ponesite sa sobom sigurnosnu kopiju podataka. Sigurnosnu kopiju čuvajte odvojeno od računala.
- Prilikom putovanja zrakoplovom računalo nosite kao ručnu prtljagu i ne prijavljujte ga s ostalom prtljagom.

ÄIzbjegavajte izlaganje pogona magnetskim poljima. Među sigurnosne uređaji s magnetskim poljima spadaju i sigurnosni prolazni uređaji u zračnim lukama i sigurnosne palice. Sigurnosni uređaji u zračnim lukama koji provjeravaju kabinsku prtljagu poput pokretnih traka, koriste rendgenske zrake umjesto magneta i neće oštetiti pogon.

- Uporaba računala tijekom leta ovisi o pravilima avioprijevoznika. Ako tijekom leta namjeravate rabiti računalo, kod avioprijevoznika unaprijed provjerite je li to dopušteno.
- Ako računalo nećete rabiti te će biti isključeno iz vanjskog napajanja više od 2 tjedna, uklonite iz njega bateriju i zasebno je pohranite.
- Transportirate li računalo ili pogon, uporabite odgovarajuće zaštitno pakiranje, a na pakiranje napišite "LOMLJIVO".
- Ako računalo ima instaliran bežični uređaj ili mobilni telefon, poput 802.11b/g, globalnog sustava za mobilne komunikacije (GSM) ili uređaja opće paketne radio usluge (GPRS), uporaba tih uređaja u nekim okruženjima može biti zabranjena. Takva se ograničenja mogu primjenjivati u zrakoplovu, bolnicama, blizu eksplozivnih sredstava te na opasnim mjestima. Ako niste sigurni odnose li se ta pravila na korištenje određenog uređaja, zatražite dopuštenje za korištenje prije nego što ga uključite.
- Ako putujete u inozemstvo, pridržavajte se sljedećih savjeta:
	- ❏ Provjerite carinska pravila koja se odnose na računala za svaku zemlju kroz koju prolazite.
	- ❏ Provjerite preduvjete za kabel za napajanje i prilagodnik za svaku lokaciju na kojoj planirate rabiti računalo. Napon, frekvencija i konfiguracije utičnica mogu se razlikovati.

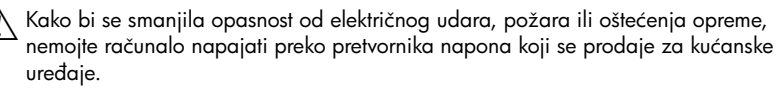

# Rutinsko odravanje

#### Čišćenje zaslona

OPREZ: da biste spriječili trajno oštećivanje računala, zaslon nikada ne prskajte vodom, tekućinama za čišćenje ili drugim kemijskim sredstvima.

Da biste ukloniti mrlje i vlakna, zaslon redovito čistite mekanom, vlažnom krpom koja ne ostavlja dlačice. Ako je potrebno dodatno čišćenje zaslona, koristite prethodno navlažene antistatičke maramice ili antistatički čistač zaslona.

#### Čišćenje TouchPada i tipkovnice

Prljavština i masnoća na TouchPadu mogu dovesti do poskakivanja pokazivača po zaslonu. Kako biste to izbjegli, očistite TouchPad vlažnom krpom te često perite ruke dok radite na računalu.

ÅUPOZORENJE! da biste smanjili opasnost od električnog udara ili oštećenja unutarnjih komponenti, nemojte upotrebljavati nastavak usisavača za čišćenje tipkovnice. Usisavač može na površini tipkovnice nataložiti prljavštinu iz kućanstva.

Redovito čistite tipkovnicu kako biste spriječili da se tipke zalijepe te kako biste uklonili prašinu, dlačice i čestice koje se mogu uhvatiti ispod tipki. Limenka komprimiranog zraka sa slamkom može se upotrijebiti za ispuhivanje zraka oko i ispod tipki za oslobađanje i uklanjanje prljavštine.

# Resursi za rješavanje problema

Ako naiđete na probleme s računalom, provedite ove korake za rješavanje problema navedenim redoslijedom dok se problem ne riješi:

- 1. Pogledajte "Brzo otklanjanje poteškoća", sljedeći odjeljak u ovom poglavlju.
- 2. Dodatnim informacijama o računalu i vezama na web-mjesta pristupite putem Pomoći i podrške. Kliknite **Start**, a zatim **Pomoć i podrška**.

✎Iako mnogi alati za provjeru i popravak zahtijevaju internetsku vezu, drugi alati, primjerice Pomoć i podrška, mogu vam pomoći pri rješavanju problema dok računalo radi izvanmrežno.

# Brzo otklanjanje poteškoća

#### Računalo nije moguće pokrenuti

Ako se računalo ne uključi kad pritisnete gumb napajanja, sljedeći prijedlozi mogu vam pomoći u rješavanju problema:

Ako je računalo priključeno na utičnicu za izmjeničnu struju, isključite računalo te u utičnicu uključite drugi uređaj kako biste provjerili ima li utičnica odgovarajuće napajanje.

✎ Koristite samo priloženi prilagodnik izmjenične struje ili prilagodnik koji je HP odobrio za uporabu s ovim računalom.

■ Ako računalo radi na bateriju ili je uključeno na vanjski izvor napajanja koji nije utičnica izmjenične struje, priključite računalo na utičnicu pomoću prilagodnika izmjenične struje. Provjerite jesu li kabel za napajanje i prilagodnik izmjenične struje čvrsto spojeni.

#### Zaslon računala je prazan

Ako je zaslon prazan, ali je računalo uključeno i žaruljica napajanja svijetli, računalo je možda postavljeno na prikazivanje slike na drugom zaslonu. Za prijenos slike na zaslon računala pritisnite **fn+f4**.

#### Softver ne radi uobičajeno

Ako softver ne odgovara ili odgovara na neuobičajen način, slijedite ove savjete:

■ Ponovno pokrenite računalo. Kliknite **Start**, zatim strelicu pokraj gumba Isključi računalo, a potom **Ponovno pokreni sustav**.

Ako ne možete ponovo pokrenuti računalo putem ovog postupka, pogledajte u sljedeće poglavlje, "Računalo je uključeno, ali se ne odaziva".

■ Pokrenite skeniranje virusa. Više podataka o upotrebi antivirusnih resursa na računalu potražite u pomoći proizvođača antivirusnog softvera.

#### Računalo je uključeno, ali se ne odaziva

Ako je računalo uključeno, ali se ne odaziva na softverske ili tipkovničke naredbe, probajte sa sljedećim postupcima za hitno isključivanje navedenim redoslijedom dok ne dođe do isključenja:

ÄOPREZ: Postupak izvanrednog isključivanja dovest će do gubitka podataka koji nisu spremljeni.

- Pritisnite i držite gumb napajanja na računalu najmanje 5 sekundi.
- Isključite računalo iz vanjskog napajanja i izvadite bateriju.

#### Računalo je neuobičajeno toplo

Dok je računalo u uporabi, normalno je da je toplo na dodir. Ali ako je računalo neobično toplo, moda se pregrijava zbog blokiranog ventilacijskog otvora.

Ako sumnjate da je došlo do pregrijavanja računala, isključite računalo te ga pustite da se ohladi na sobnu temperaturu. Potom, tijekom upotrebe računala svakako osigurajte neometan pristup zraka do ventilacijskih otvora.

UPOZORENJE! Kako biste smanjili mogućnost ozljeda zbog vrućine ili pregrijavanja računala, ne stavljajte računalo izravno u krilo i ne prekrivajte ventilacijske otvore na računalu. Računalo rabite samo na tvrdoj i ravnoj površini. Nemojte dopustiti da protok zraka blokira druga tvrda površina, poput dodatnog pisača ili meka površina, poput jastuka, saga ili odjeće. Nadalje, tijekom rada prilagodnik izmjenične struje ne bi smio dolaziti u dodir s kožom ili mekom površinom, poput jastuka, sagova ili odjeće. Računalo i prilagodnik izmjenične struje u skladu su s ograničenjima temperature za površine s kojima korisnici dolaze u dodir, definiranim u Međunarodnim standardima za sigurnost informatičke opreme (International Standard for Safety of Information Technology Equipment, IEC 60950).

✎Ventilator računala pokreće se automatski kako bi hladio unutarnje komponente i spriječio pregrijavanje. Normalno je da se unutarnji ventilator pali i gasi tijekom uobičajenog rada.

#### Vanjski uređaj ne radi

Ako vanjski uređaj ne radi prema očekivanju, slijedite ove upute:

- Uključite uređaj prema uputama proizvođača.
- Provjerite jesu li sve veze do uređaja čvrsto spojene.
- Provjerite napaja li se uređaj.
- Provjerite je li uređaj, posebno ako je stariji, kompatibilan s operacijskim sustavom.
- Provjerite je li instalirani i ažurirani upravljački program ispravan.

#### Povezivanje s bežičnom mrežom ne funkcionira

Ako povezivanje bežične mreže ne funkcionira prema očekivanju, slijedite ove upute:

✎Ako se povezujete na mrežu tvrtke, obratite se IT administratoru.

- Kliknite **Start**, **Upravljačka ploča**, zatim **Mrea i internet**, **Centar za mreže i zajedničko korištenje** i zatim **Rješavanje problema**. Slijedite upute na zaslonu.
- Bežični uređaj mora biti uključen, a žaruljica bežične veze bijele boje. Ako je žaruljica žuta, pritisnite gumb za bežične uređaje kako biste uključili bežični uređaj.
- Provjerite jesu li antene za bežičnu vezu na računalu slobodne od zapreka.
- Provjerite jesu li kabelski ili DSL modem i njegov kabel napajanja pravilno spojeni te jesu li lampice uključene.
- Provjerite jesu li bežični usmjerivač ili točka pristupa pravilno spojeni na ispravljač i kabelski ili DSL modem te jesu li lampice uključene.
- Isključite i ponovo spojite sve kabele, a zatim isključite napajanje te ga ponovo uključite.

✎Više informacija o bežičnoj tehnologiji potražite u odgovarajućim temama pomoć<sup>i</sup> i vezama na web-mjesta u Pomoći i podršci.

✎Informacije o aktiviranju mobilne širokopojasne usluge potraite u podacima koje ste uz računalo dobili od operatera mobilne mreže.